## **NYC District of Residence Search for Nonpublic Schools**

To complete this District of Residence Search, you will need all of the home addresses for your students who live in New York City. For all of your students who do not live in New York City, please refer to the alphabetical listing of "Public School Codes" located at<http://www.p12.nysed.gov/irs/beds/IMF/home.html>

1. In order to find each student's individual District, you will need to visit the website <http://schools.nyc.gov/schoolsearch/>

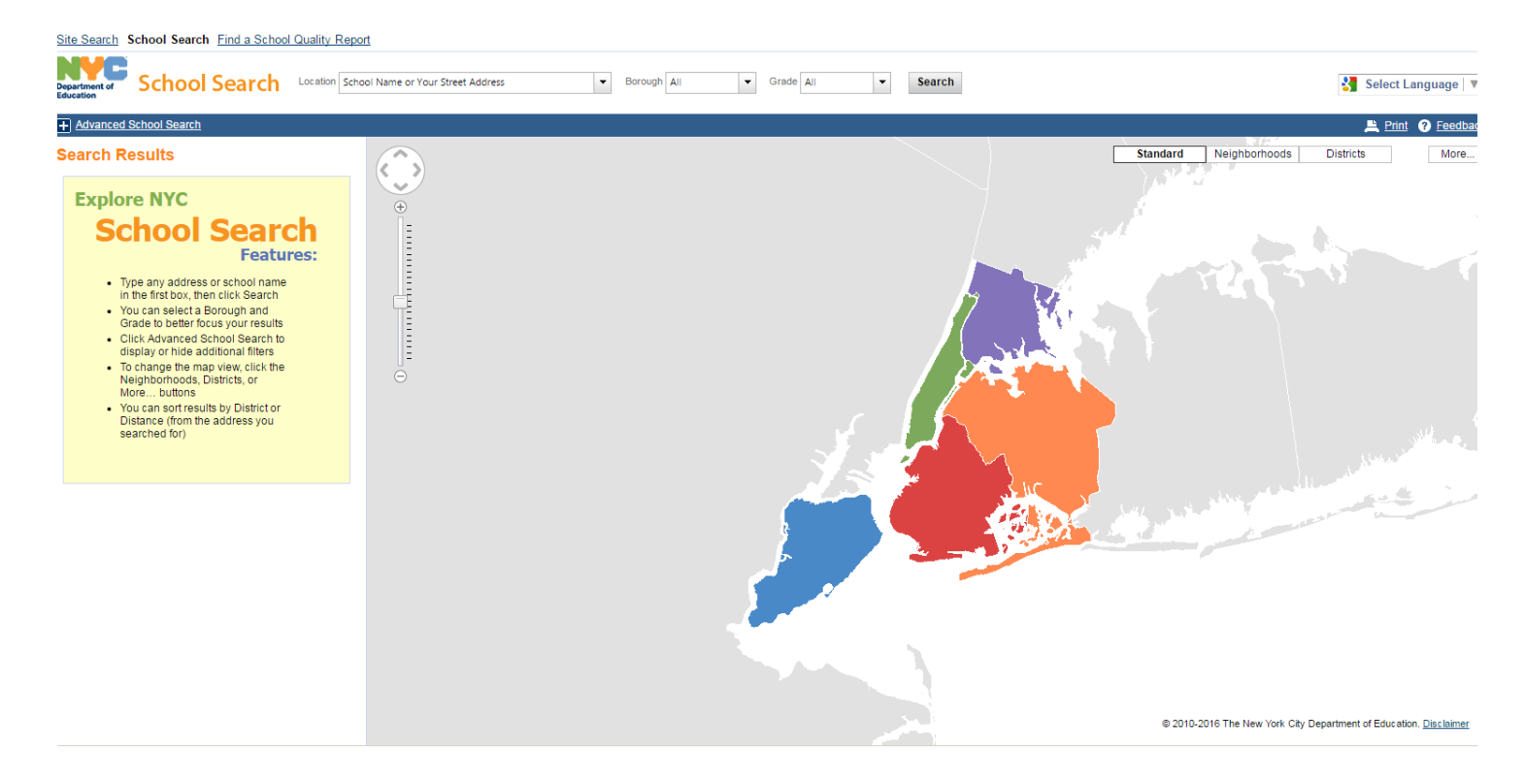

2. Find the "Location" box at the top of the page. Enter an address for one of your students in this box. Then press the "Search" button.

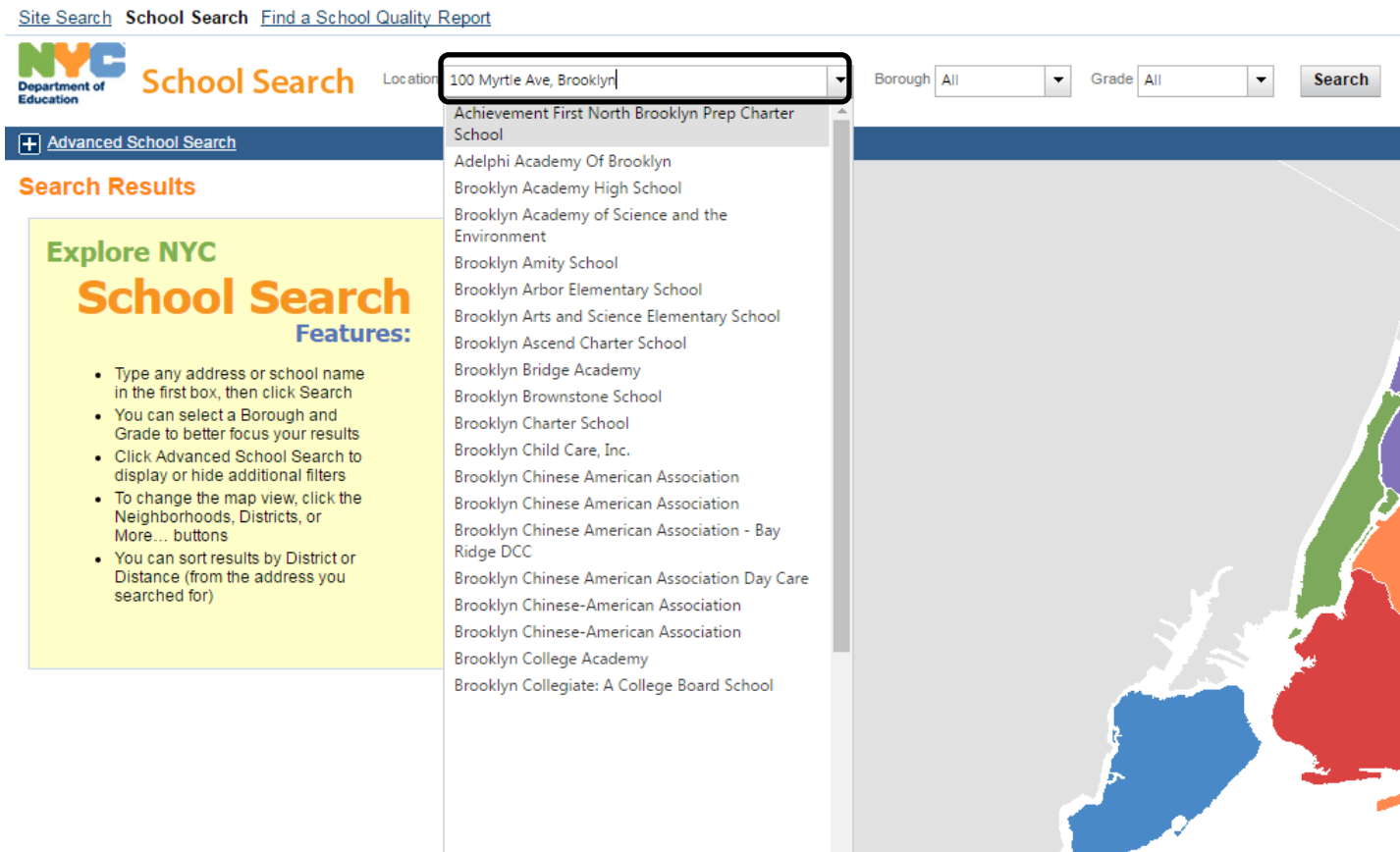

3. Once you have searched for the home address, a listing for a public school will appear in the panel on the left side of the page.

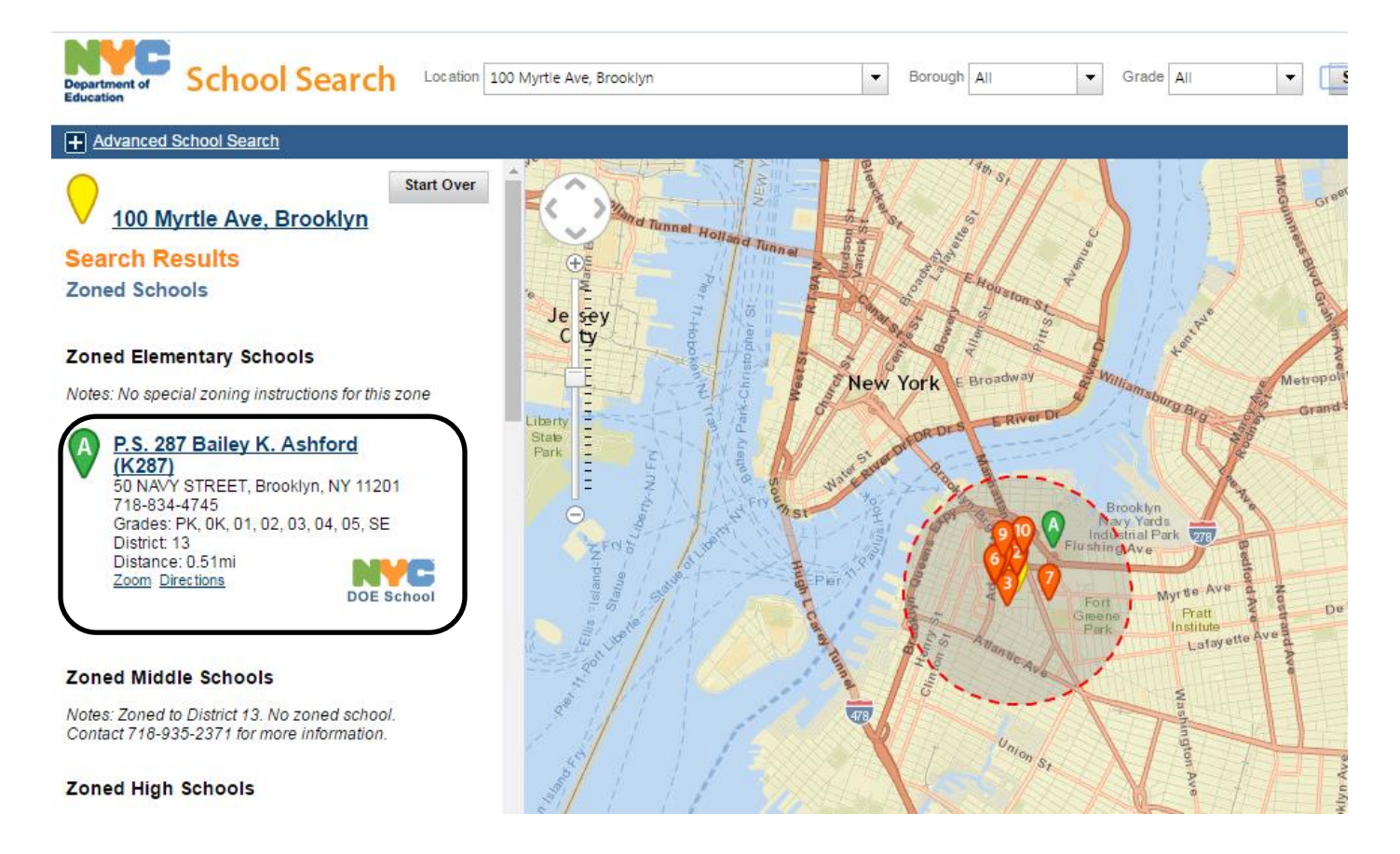

4. Within this listing, there is a designated "District". In the example above, the school is located in District 13.

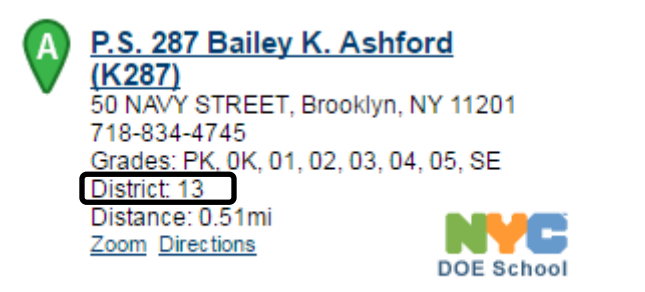

5. Once you have the two digit District number, use it to locate a six digit District Code on Page 5 of the "Public School Codes" document at the following website: <http://www.p12.nysed.gov/irs/beds/IMF/home.html>

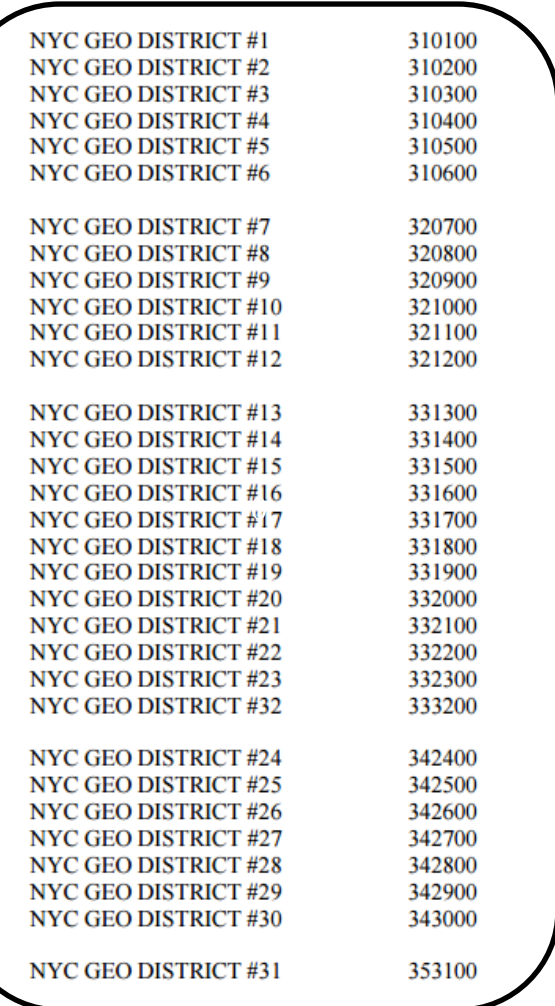

- 6. In the above example, District 13 would be linked with the 6 digit District Code of 331300. So the student living at that address would be listed on Question 4 of the Nonpublic IMF BEDS Form from the District 331300.
- 7. You will need to complete all of the above steps for each child at your school who lives in New York City.